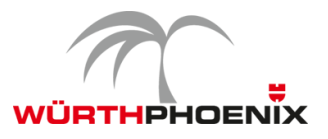

## **EriZone 5.2 Release Notes**

Welcome to the latest version of our Service Management solution EriZone version 5.2.

**Product:** EriZone **Release Number:** 5.2 **Release Date:** August 31, 2017 **Release Type:** Minor **Previous Release:** 5.1

These release notes for EriZone 5.2 describe the new features and improvements and provide information on how to upgrade.

## **Enhancements**

- Integration of Shibboleth Service Provider SSO based on SAML 2.0. With Shibboleth the identity of the user will be authenticated against the selected Identity Provider.
- •
- Ticket Template quick, pre-filled ticket templates are available as links in the agent navigation bar. A quick ticket registration is possible using templates with service, category and queues pre-selected (details here http://www.neteye-blog.com/2017/06/quick-tickettemplate/).
- Multiselect of companies in dispatcher. Now it is possible to define a list of companies for a single service dispatcher simplifying the overall system configuration and maintenance.
- •
- Updated to the latest version of OTRS 5.0.22.
- •
- FAQ suggestion widget integration. When typing the subject on the customer side the related FAQ suggestions will be listed.

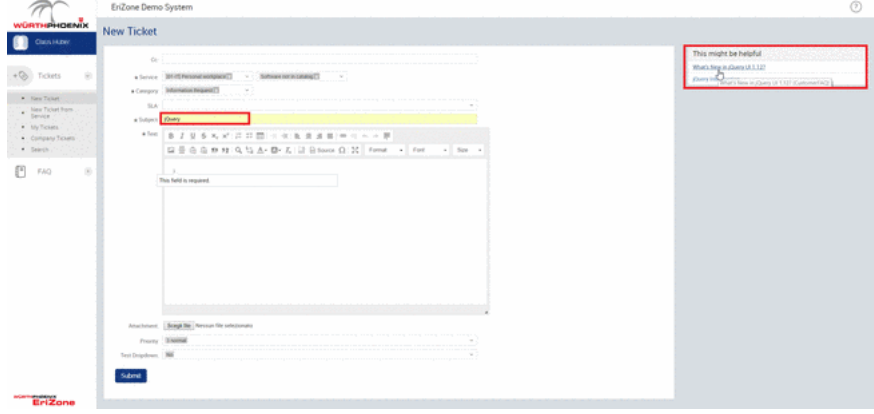

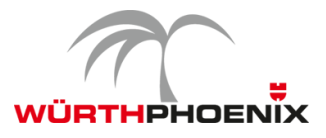

## **Major Bug Fixes**

- FAQ articles are listed even without permission
- Type set to Unclassified after queue change in Priority and Services
- Hardcoded table customer company in Dispatcher
- EriZone Theme fixes

Try it now!

All new features and enhancements are also available on our EriZone Online Demo. Preparations before upgrading from EriZone 5.1 to EriZone 5.2

- 1 Snapshot of the Virtual Machine
- 2 Activate the repo resolution with the following parameters in Admin>>SysConfig
	- Package::RepositoryRoot: repo.wuerth-phoenix.com/erizone/erizone-5.2/repository.xml
		- Package::RepositoryList:
	- KEY: http://repo.wuerth-phoenix.com/erizone/erizone-5.2/packages/
	- VALUE: erizone-5.2 packages

## **Upgrade steps**

- 1 Upgrade OTRS framework to version 5.0.22 through yum service: yum update https://ftp.otrs.org/pub/otrs/RPMS/rhel/6/otrs-5.0.22-01.noarch.rpm
- 2 */opt/otrs/scripts/EriZone/Permissions.sh*
- 3 Upgrade packages via Admin >> Package Manager; the upgrading procedure must be made STRICTLY with the following sequence:
	- 1 ITSM
	- 2 FAQ
	- 3 Survey
	- 4 OTRSMasterSlave
	- 5 OTRSTicketMaskExtension
	- 6 OTRSAdvancedEscalations
	- 7 EriZone
	- 8 EriZone Core
	- 9 EriZoneServiceDeskEnhancement
	- 10 EriZoneTheme
	- 11 EriZoneAccessManagement

Please follow these rules during the upgrade/install procedure:

- Contact our support team if you do not feel comfortable on any operation net.support@wuerth-phoenix.com or https://erizone.wuerth-phoenix.com
- The packages must be installed in sequence and individually

© Würth Phoenix Page 2 of 3

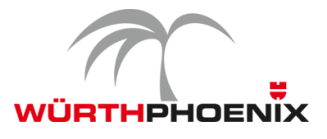

- The system may take longer or shorter times for each action / package so please be patient
- Action buttons must be clicked only once for the success of the operations

**ATTENTION** After the upgrade execute the following action from the command line:

/opt/otrs/scripts/EriZone/erizone.global\_makelink /opt/otrs/scripts/EriZone/Permissions.sh /opt/otrs/scripts/EriZone/RestartEriZone.sh